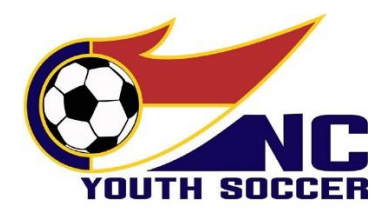

# **ADULT ATHLETE REGISTRATION, TRAINING, & RISK MANAGEMENT TUTORIAL 2022-23 SEASONAL YEAR**

*SPECIAL NOTE 5/4/22: If you need to complete the Adult Athlete Risk Management application for THIS seasonal year (Spring 2022), you must choose the 2021-2022 RM application to start the process! All other instructions below are the same except your application will be for the "2021-2022" seasonal year.*

In accordance with Federal Law *S.534 – [Protecting Young Victims from Sexual Abuse and Safe Sport Authorization Act of](https://uscenterforsafesport.org/wp-content/uploads/2019/05/Legislative-Fact-Sheet.pdf)  [2017](https://uscenterforsafesport.org/wp-content/uploads/2019/05/Legislative-Fact-Sheet.pdf)*, every Adult Athlete (18 years old or older) is required to complete the initial Adult SafeSport Trained Core course. A refresher course is required each following seasonal year until the Adult Athlete ages out of the US Youth Soccer programs. It is also required that the Adult Athlete is put through a background screening process. The Adult Athlete's name will be screened through several offenders' databases including the National Offenders Database, the US Soccer Disqualification database, and the US Center for SafeSport's Disciplinary database. NCYSA calls this process an "Adult Athlete Risk Management Application" (NCYSA AA RM application).

**Athletes that are 18 years old or older** at time of registration will not be eligible to participate (this includes training), their name will not appear on the team roster and their player pass will not be generated until they have completed the NCYSA Adult Athlete RM application and have been approved by NCYSA.

**Athletes that are 17 years old** and will turn 18 during the current seasonal year have two choices:

- 1. With parental/guardian permission, they can complete the NCYSA AA RM application and complete the SafeSport training any time before their 18<sup>th</sup> birthday.
- 2. Wait until their 18<sup>th</sup> birthday to complete the NCYSA AA RM application and SafeSport training. They will have 10 days to complete the process before their name is removed from the team roster and their player pass is invalid.

Athletes will also be notified by email when it is time for them to complete the NCYSA Adult Athlete RM application.

# **The NCYSA AA RM Application Process contains 2 primary parts:**

- 1. Data gathering to provide us the necessary information to conduct a background screening.
- 2. The online SafeSport course meant to help you understand how to recognize specific situations of physical, sexual, emotional abuse, and how you are required to respond as a mandatory reporter.

The NCYSA data gathering/background check section will involve you creating an account with NCYSA – if you do not already have one. You will then be asked to provide contact information and answer questions regarding your background including any past criminal charges and the result of those charges. Failure to answer the questions truthfully could result in the immediate denial of your application to participate. NCYSA does **not** require a full social security number for Adult Athletes.

The online SafeSport course section – which is mandatory to complete your NCYSA AA RM application – is provided by the US Center for SafeSport. You will create an account with SafeSport using the information provided within your NCYSA AA RM application. The course is accessed via a separate website and separate login and uses a special Enrollment Key Link to activate the free training. You will need a course completion certificate to finalize your NCYSA AA RM application. The initial SafeSport Trained course will take you approximately 60-90 minutes to complete. Subsequent refresher courses take approximately 15-30 minutes to complete.

The NCYSA Adult Athlete Risk Management application is separate from the NCYSA Risk Management application that is *required for OFFICIALS (coaches, managers, staff, and volunteers). If you are an Adult Athlete that will also be a coach, volunteer, TOPSoccer Buddy, etc…you must also complete the NCYSA Risk Management application for OFFICIALS.*

### **To Start your NCYSA AA RM Application:** <https://bit.ly/NCYSARM>

*SPECIAL NOTE 5/4/22: If you need to complete the Adult Athlete Risk Management application for THIS seasonal year (Spring 2022), you must choose the 2021-2022 RM application to start the process! All other instructions below are the same except your application will be for the "2021-2022" seasonal year.*

#### • **Choose "Continue as Athlete"**

Registration, Training and Risk Management Application

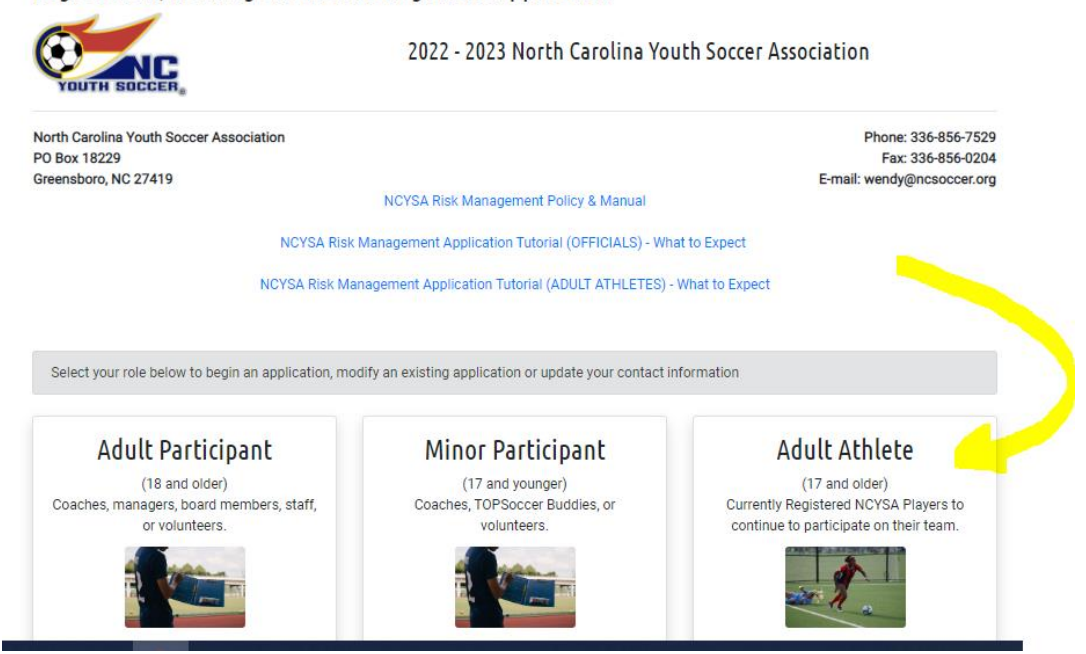

**You will now see the screen shown below. Enter your personal information – please review for accuracy before clicking the "Continue" button.** 

• *Use the email address you provided to your Association/Club.* You can UPDATE your email address later in the Risk Management application process.

Registration, Training and Risk Management Application

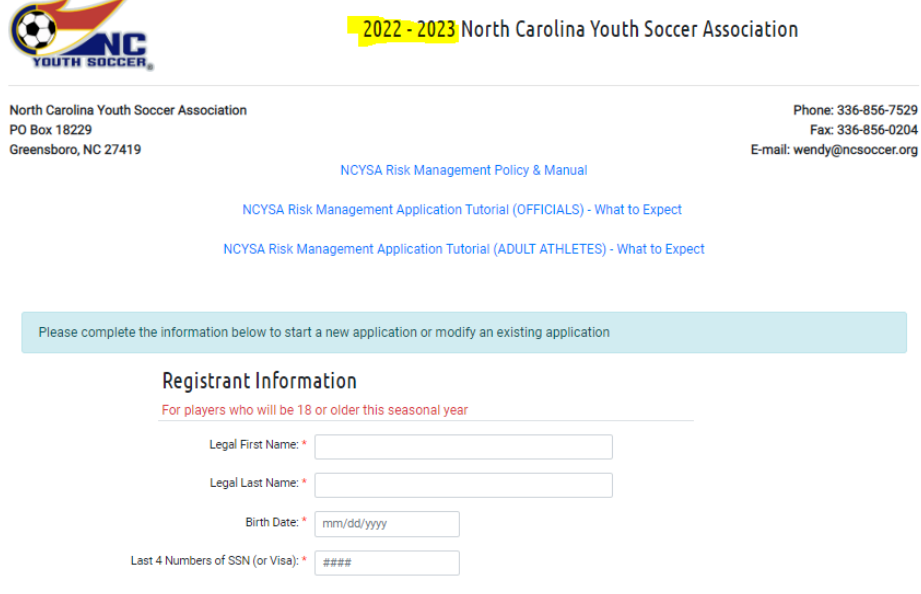

### **17-year-old Athletes:**

If you are not yet 18 years old, you will be prompted to confirm Parental/Guardian permission to continue with the Adult Athlete Risk Management application.

#### **Activation/Verification Email:**

If have completed a NCYSA AA RM Application in the past or started one for this seasonal year, the system will send you an email with a link to access your NCYSA AA RM account.

The activation/verification email could be blocked from your Inbox. GMAIL is especially bad about blocking the activation/verification email. Please look in your spam, junk, trash, deleted, promotions, and "all mail" folders for this email. You can also search by the sender's name and/or the subject:

- Sender: no-reply@e.sinchq.com
- Subject: Risk Management Application

If you are new to the NCYSA AA RM Application process, the system will direct you to create a new account. Click "Start a New Application" to get started.

Please click the "Save & Continue" button at the bottom of each page of the NCYSA AA RM Application to advance to the next page.

## **SafeSport Training – Uploading SafeSport Certificate:**

The SafeSport tab within your NCYSA AA RM Application will give you detailed instructions on how to setup your SafeSport account including the special Enrollment Key Link you will need to use to receive your training at No Charge.

For the 2022-23 Seasonal Year, we will only accept SafeSport certificates dated on or after April 1, 2022.

If you are taking a SafeSport recertification course, please only take one of the available courses. The rest are for you to take over the course of the next couple of years.

Your NCYSA AA RM application will most likely time out before you have completed the SafeSport training. To get back into your NCYSA AA RM Application, use the following instructions:

- Click on this link: <https://bit.ly/NCYSARM>
- Choose "Continue as Athlete" button
- Enter your personal information exactly as you did to start your application.
- You will receive a verification email…click on the link in that email to get to your existing application.
- Once you are logged in to your Risk Management application, click on the SafeSport tab.
- Upload the correct document in the dialog box as shown.
- Click the "Submit Application" button in the upper right-hand corner.
- Look for the email from NC SinCHQ confirming you have successfully submitted your 2022-23 NCYSA Risk Management application.

*You will know you have completed the application when the "SUBMIT APPLICATION" button lights up and you are able to click it. You will then receive an email stating you have successfully completed the 2022-23 NCYSA Risk Management application.*

Please email me at [wendy@ncsoccer.org](mailto:wendy@ncsoccer.org) if you have any questions at all!

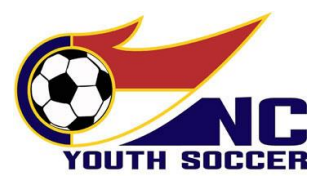